# **Nivelamento**

#### Capacitação em Informática para Migração Humanitária

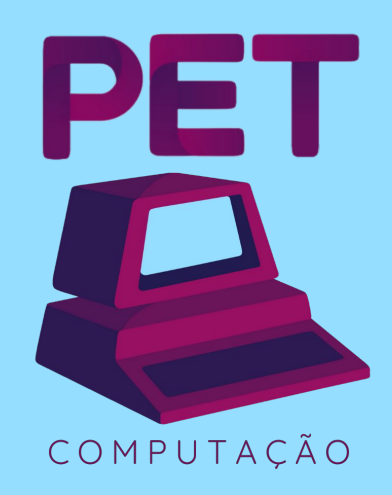

**2023**

# **Quem somos**

ALUNOS DO DEPARTAMENTO DE INFORMÁTICA - UFPR

#### **Conteúdos das turmas**

Conteúdos, e o que é esperado saber em cada turma:

- Básico 1:
	- Ligar o computador
		- Principais erros e possíveis soluções
	- Componentes do computador (mouse, teclado, fone, monitor)
	- Diretórios
	- Acesso a internet
	- Mexer em arquivos
	- Instalar programas
	- Editores de texto
	- Entretenimento e lazer
	- Segurança
	- Pesquisas

#### **Conteúdos das turmas**

Conteúdos, e o que é esperado saber em cada turma:

- Básico 2:
	- Pacotes Office
		- Word, Excel
	- Email, drive, armazenamento na nuvem
	- Slides (Apresentações Google)
	- Modelos de currículo
	- Canva
	- Segurança
	- Pesquisa avançada

#### **Conteúdos das turmas**

Conteúdos, e o que é esperado saber em cada turma:

#### - Intermediário (ideias):

- Excel avançado
- Slides (Prezi) avançado
- Lógica de programação
- Segurança
- Funcionalidades do Sistema Operacional
- Funcionamento interno de um computador
	- Processador
	- Memória RAM
	- HD/SSD
	- Formatar um computador

### **Exercício de nivelamento**

- Ligar seu computador
- Acessar o navegador
- Acessar o Google Forms
- Criar um formulário com três campos, solicitando Nome, Número para contato, email e CPF.
- Campos obrigatórios no formulário

#### **Exercícios de nivelamento**

- Criar um documento do Google Docs
- Colocar as seguintes informações sobre você
	- Nome completo
	- Nacionalidade
	- Data de nascimento
	- **Escolaridade**

#### - Acessar o site: **web.inf.ufpr.br/pet/projetos/imigrantes/**

- Replicar o texto dos arquivos "texto1.pdf" e "texto2.pdf" na aba "Nivelamento"
- Formatar o texto conforme está descrito no PDF

#### **Exercício de nivelamento**

- Acessar o site: **web.inf.ufpr.br/pet/projetos/imigrantes/**
- Fazer o download do arquivo "exercicio\_planilha.xlsx" na aba "Nivelamento".
- Acessar o Google Sheets, criar uma nova planilha, e abrir o arquivo baixado.
- Criar uma nova planilha no Google Sheets e replicar as operações descritas na planilha "exercicio\_planilha.xlsx"

## **O que mais você gostaria de aprender?**

Responda no seguinte formulário anônimo:

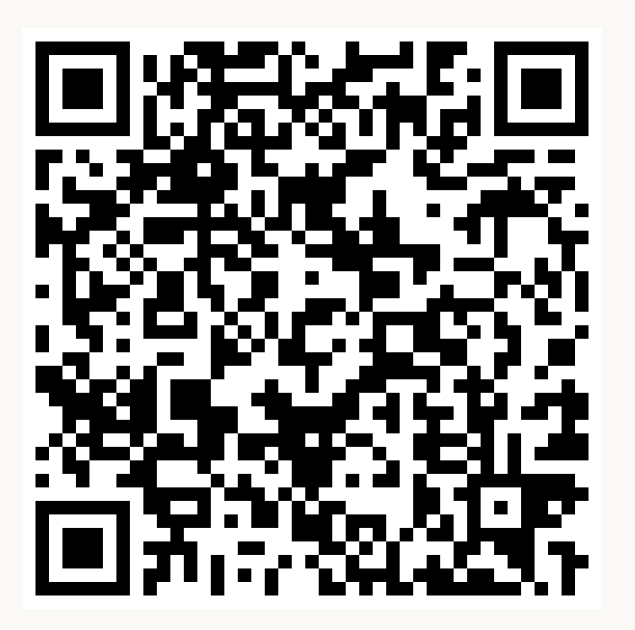

# **Obrigado!**

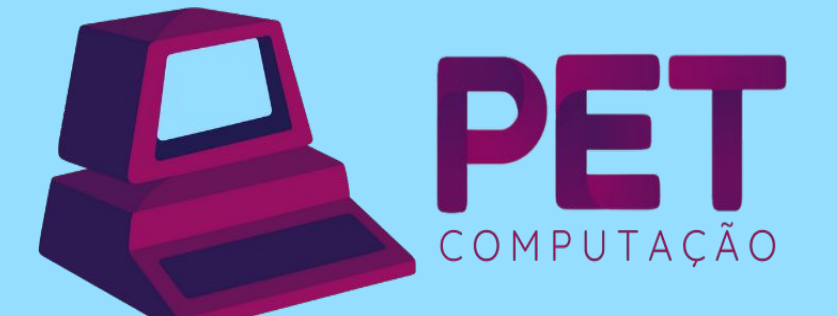

pet.inf.ufpr.br pet@inf.ufpr.br @petcompufpr